## **Tutorial: come accedere e pubblicare contenuti su Storie di Piatti e Territori**

1) Digita sul browser [www.storiedipiatti.it](http://www.storiedipiatti.it/)

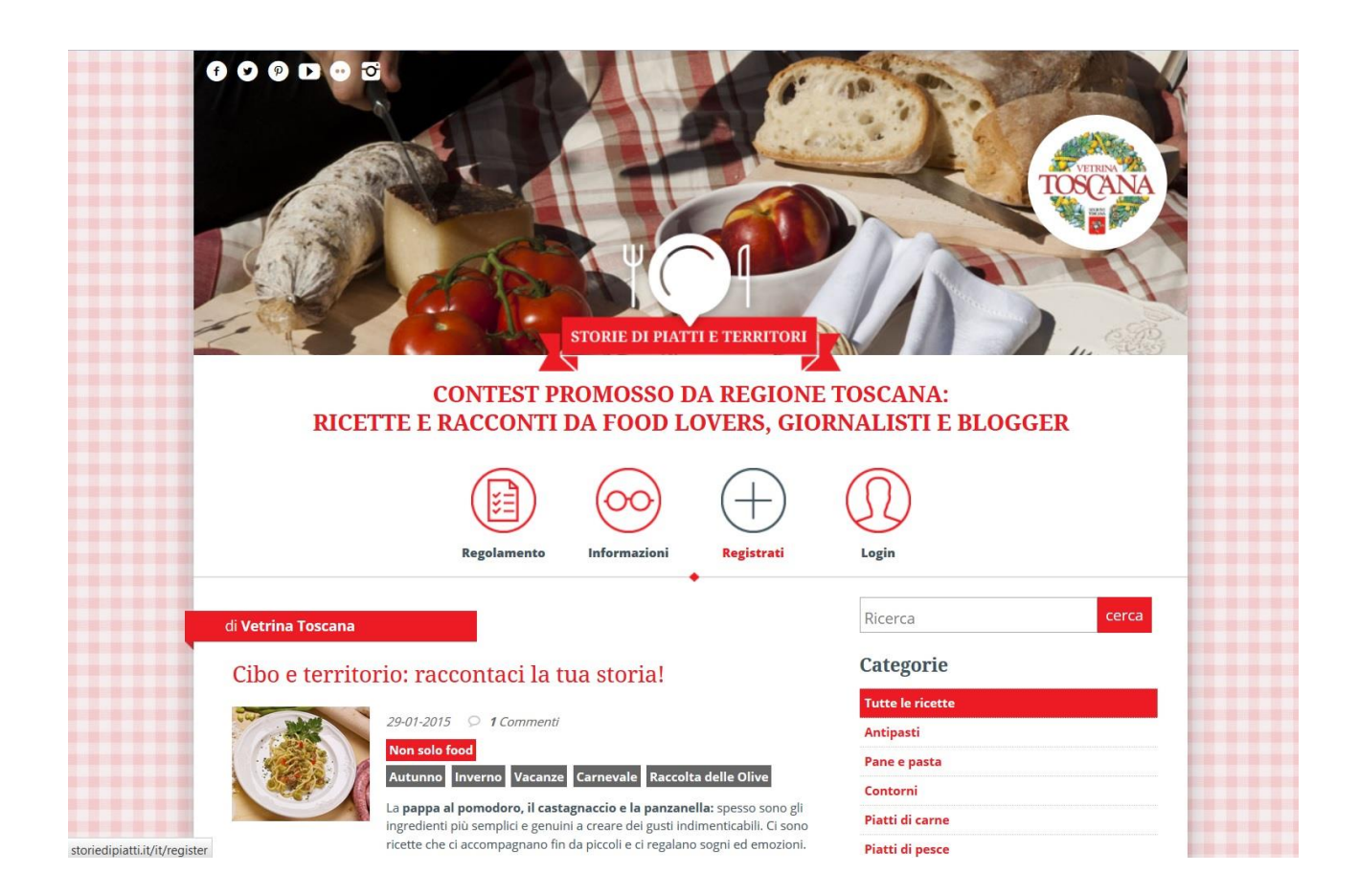

2) Clicca su "Registrati"; ricordati di compilare almeno i campi obbligatori (quelli contraddistiti con l'asterisco); accetta termini e condizioni

3) Controlla la tua casella di posta, riceverai una mail di conferma di avvenuta iscrizione. Clicca sul link di accettazione ed effettua il log in sul sito.

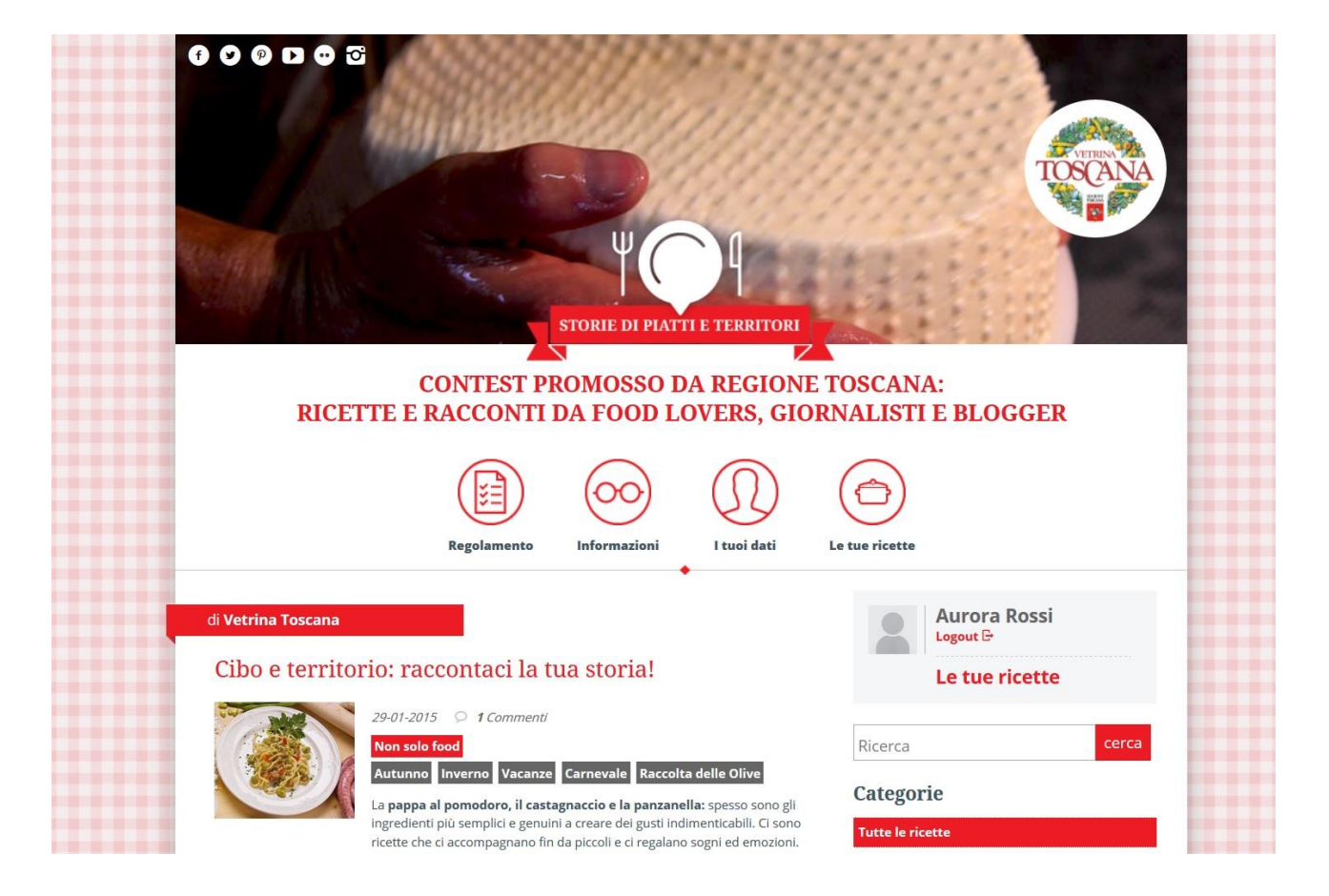

4) Una volta effettuato il log, ecco cosa vedrai:

- 5) A questo punto puoi completare o aggiornare il tuo profilo tramite la sezione "I tuoi dati" oppure creare una nuova ricetta tramite la sezione "Le mie ricette".
- 6) Non resta che riempire i campi richiesti. Ricordati di allegare almeno una foto e – se vuoi – un video da Youtube. A questo proposito, ti chiediamo di incollare nell'apposito spazio il link del "condividi" e non l'url della pagina.

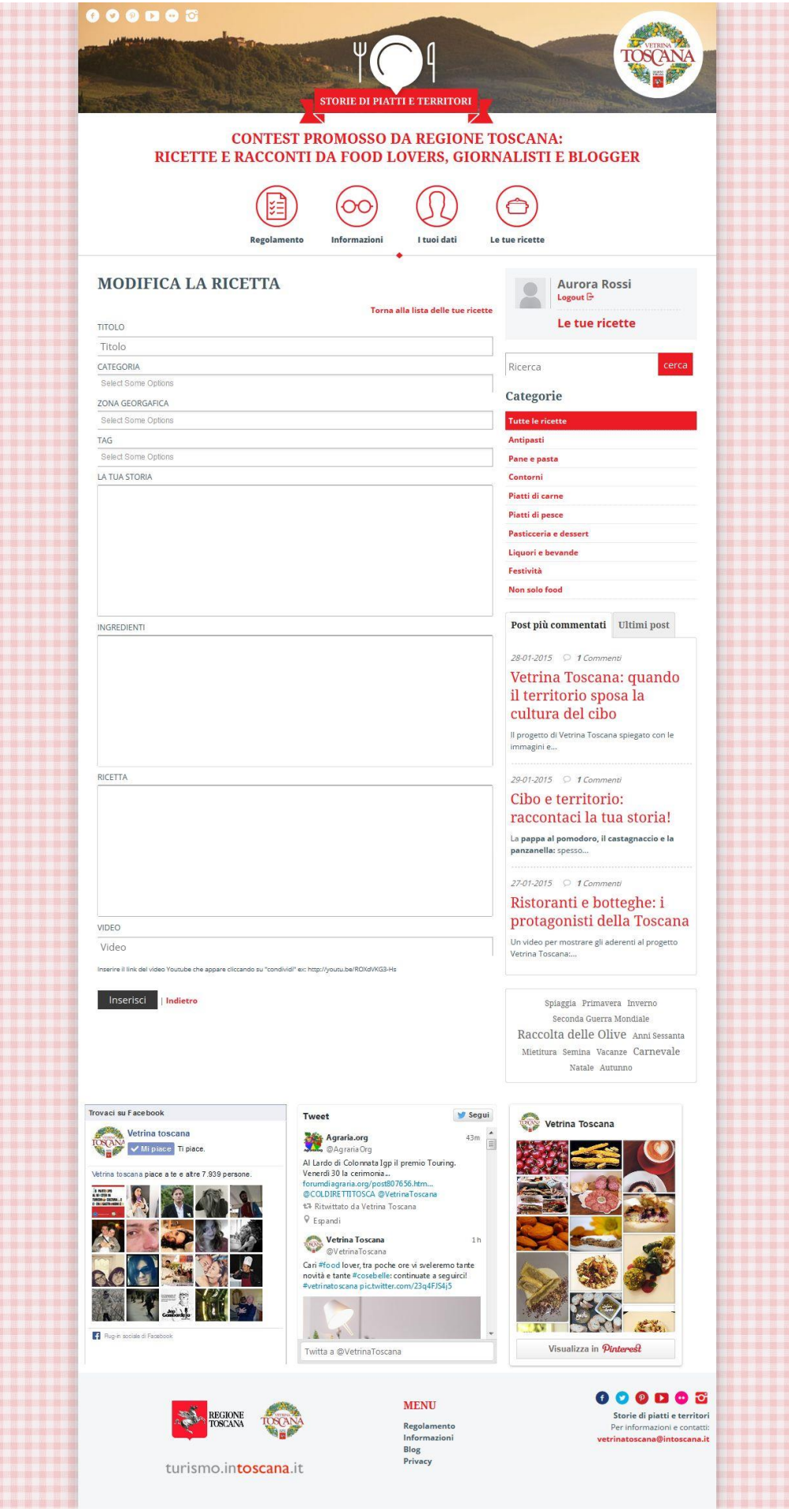

7) In seguito potrai modificare e aggiornare la ricetta da te inserita. Quando sarai soddisfatto della tua storia, richiedi la pubblicazione.

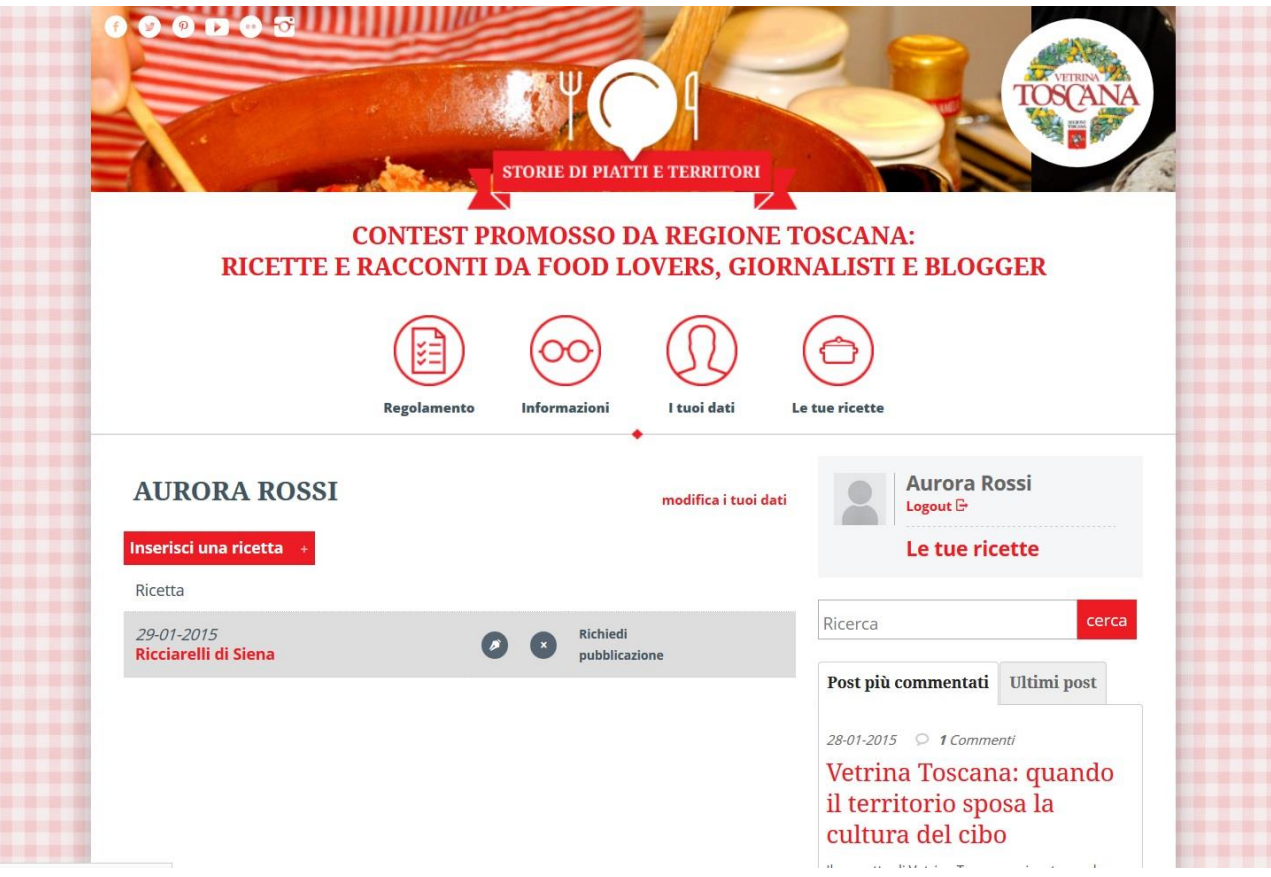

Riceverai una mail per informarti dell'avvenuta richiesta e ne riceverai un'altra quando la tua ricetta verrà pubblicata online.

Puoi scrivere tutte le storie che vuoi, rispettando il regolamento del contest. Condividile con i tuoi amici sui social network e contribuisci a promuovere la nostra tradizione toscana!

Per qualsiasi dubbio o domanda, non esitare a scriverci: [vetrinatoscana@intoscana.it](mailto:vetrinatoscana@intoscana.it)